# Gerador fotovoltaico

# 1: Objetivos

Determinar experimentalmente a curva corrente em função da diferença de potencial em uma célula fotovoltaica sob diferentes condições de iluminação (qualitativas ou quantitativas, se o laboratório dispuser de um luxímetro).

## 2: Introdução

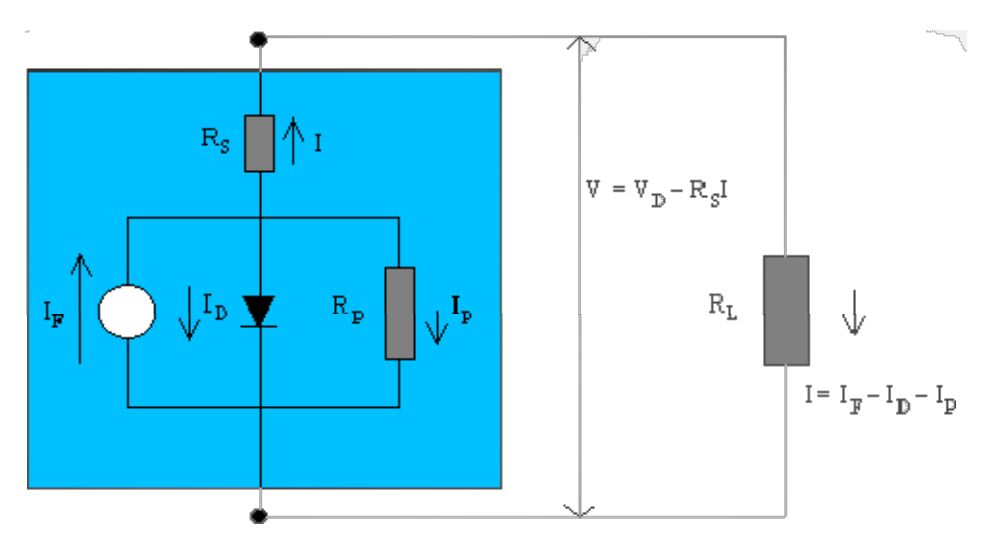

Figura 1. Descrição elétrica de um gerador fotovoltaico (retângulo azul) descarregando através de resistência de carga RL

Veja a discussão sobre as características elétricas de um gerador fotovoltaico em: "Levantamento da curva corrente x tensão de um gerador fotovoltaico"

### 3: Montagem experimental

Nesta atividade nós vamos medir as curvas características tensão x corrente de uma célula fotovoltaica de silício policristalino em diferentes condições de iluminação. Para isso nós podemos usar o circuito abaixo, ou uma variação sua  $(*)$ , onde R<sub>L</sub> é uma resistência variável que representa a carga externa e A e V representam respectivamente um amperímetro e um voltímetro.

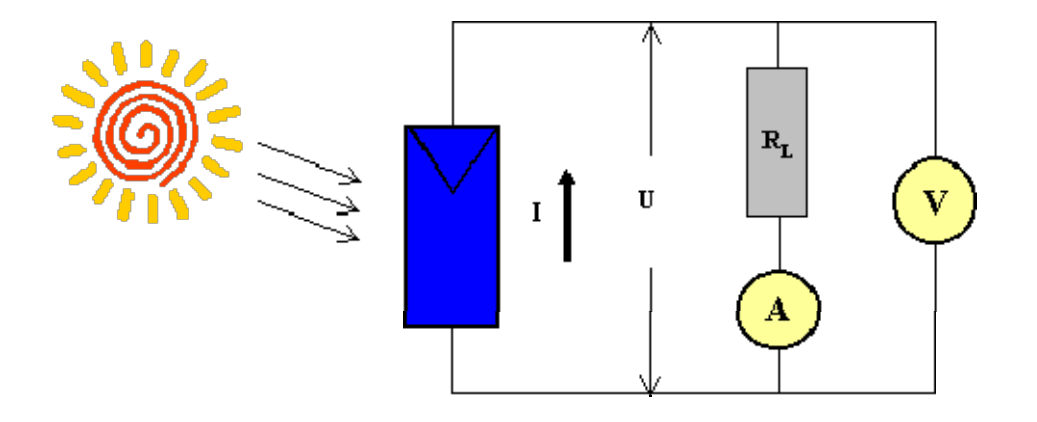

Figura 2. Montagem experimental para medida da corrente e tensão de um gerador fotovoltaico, mostrando uma das possibilidades de conexão dos medidores num circuito composto pelo gerador, resistor de carga  $R_L$ , amperímetro e voltímetro.

(\*) Discuta com os colegas: queremos medir U e I, que são respectivamente a tensão e a corrente no gerador; o que é que os medidores estão medindo de fato? Qual a condição para que o erro na medida da tensão no caso mostrado na Figura 2 possa ser desprezado? A situação aqui é semelhante à encontrada na atividade prática "Medida Simultânea de Tensão e Corrente", só que aqui queremos a tensão e corrente no gerador, e não no resistor como lá, e por isso a forma mais adequada de se fazer as medições é a oposta à de lá.

#### 4: Procedimento experimental

O experimento pode ser feito no laboratório de sua escola ou remotamente, via internet, usando a montagem que existe na cidade de Jülich, Alemanha. O procedimento é basicamente o mesmo, mas no caso do experimento remoto você precisará ler as instruções específicas para saber como controlá-lo.

Varie a resistência de carga  $R_L$  e meça o valor da tensão  $U_V$  no voltímetro e a corrente  $I_A$  no amperímetro. Obtenha pelo menos 10 pares de medidas I e U para cada condição de iluminação e anote os resultados em tabelas claramente identificadas com as respectivas imprecisões. Se você dispuser de um luxímetro, meça a intensidade luminosa em cada condição, cuidando para que a iluminação não mude enquanto você faz as medidas.

## 5: Experiência remota

## http://193.175.144.216/online-experiment/solarzelle/solarzelle.html

O "link" acima o levará a uma experiência real de levantamento da curva I x V de um gerador fotovoltaico, abrigada no laboratório do Departamento de Física Aplicada da divisão de Jülich da Fachhochshule Aachen, Alemanha. (http://www.juelich.fh-aachen.de/fachbereiche/physik/).

A montagem consiste em uma fotocélula iluminada por uma lâmpada, as duas conectadas a um circuito de medição e controle através do qual se pode remotamente:

- variar e medir a tensão aplicada à lâmpada (Lampenspannung) e com isso a intensidade luminosa;
- variar e medir a tensão contrária (Gegenspannung) pela qual se simula o efeito da resistência de carga;
- medir a tensão fotovoltaica (Photospannung);
- medir a corrente fotovoltaica (Photostrom).

Para iniciar a experiência você deve escolher a opção "Start Online Experiment", e então se abrirão dois painéis. O painel superior mostra a imagem atual da fotocélula iluminada pela lâmpada, captada por câmera de vídeo, e a figura de um painel de controle que mostra os valores atuais das 4 variáveis acima. Note que o painel superior apenas mostra os valores das variáveis, mas não permite a modificação deles. A modificação remota dos valores das variáveis independentes, a tensão sobre a lâmpada (Lampenspannung) e a tensão contrária (Gegenspannung), é feita através do painel inferior, introduzindo-se os valores desejados nas caixas de texto correspondentes. Para isso, note que:

- o separador de decimais em alemão é, como em português, a vírgula;
- escreva os números sempre com duas casas decimais, senão o programa os interpretará erroneamente (se você escrever 6,1 ele irá entender 6,01, portanto escreva 6,10);
- ao terminar o experimento clique em "Versuch beenden" no painel inferior (para zerar os valores das duas tensões) e só então feche a janela.

### 6: Análise e discussão de resultados

Faça um gráfico da corrente em função da tensão plotando todos os pares de valores I x U obtidos. Observe se você consegue distinguir as curvas I x U correspondentes às diferentes condições de iluminação. Determine a corrente de curto circuito, a tensão de circuito aberto e potência máxima em cada condição. Se você dispuser de um luxímetro, relacione os dados obtidos com a potência luminosa incidente.